## **SIEMENS**

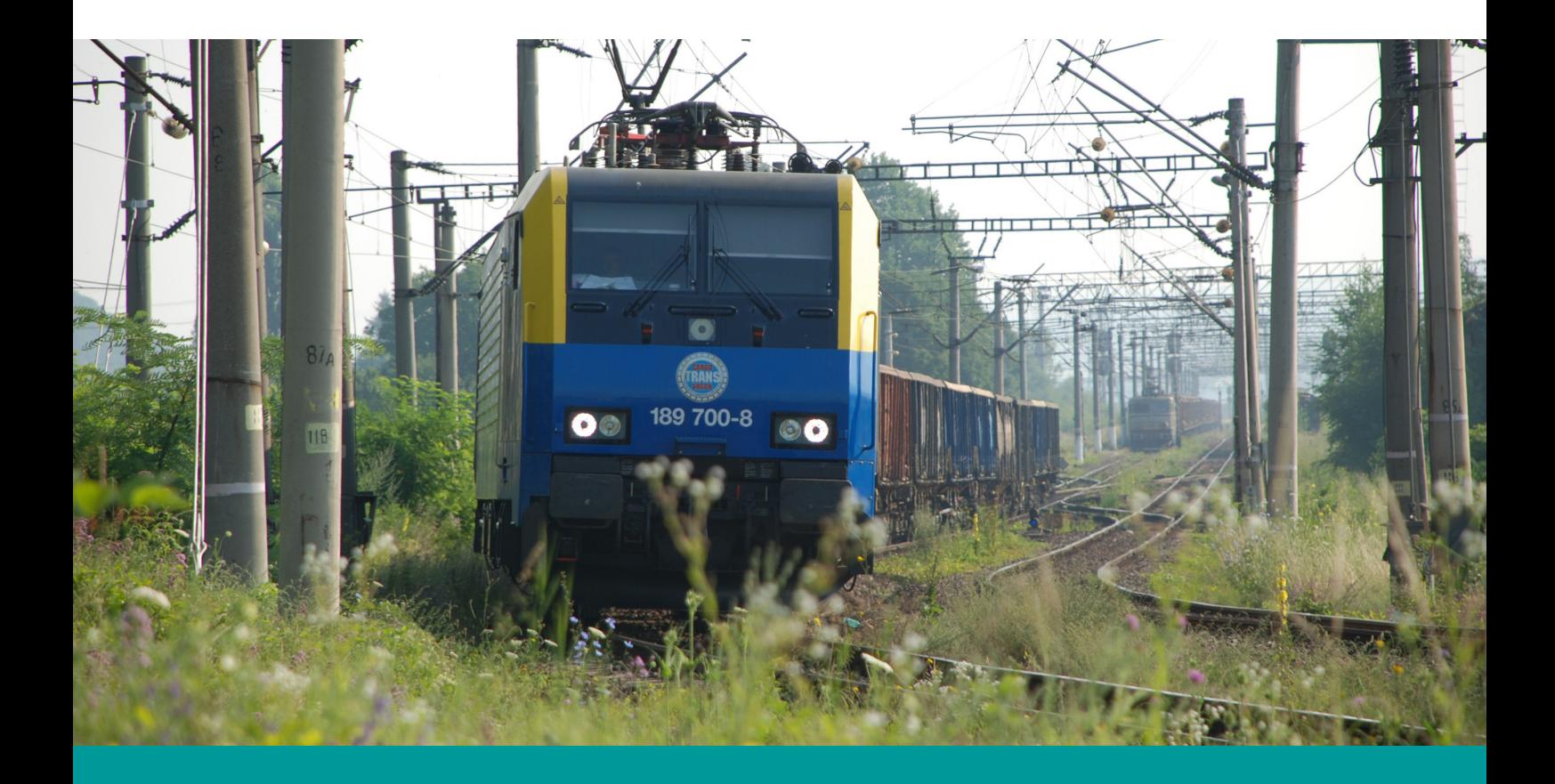

# Virtual Railroads **BR 189 Soundmod**

*for Train Simulator 2020 and up*

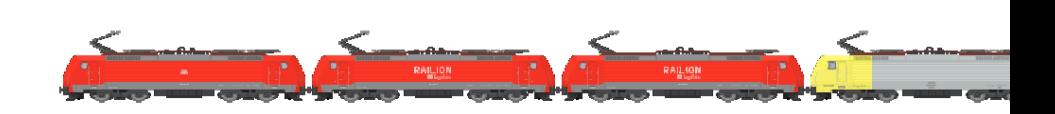

**Please turn ON 'EFX' in the Train Simulator Option under 'Audio'** Otherwise this soundmod won't have the intended effect and will sound unrealistic

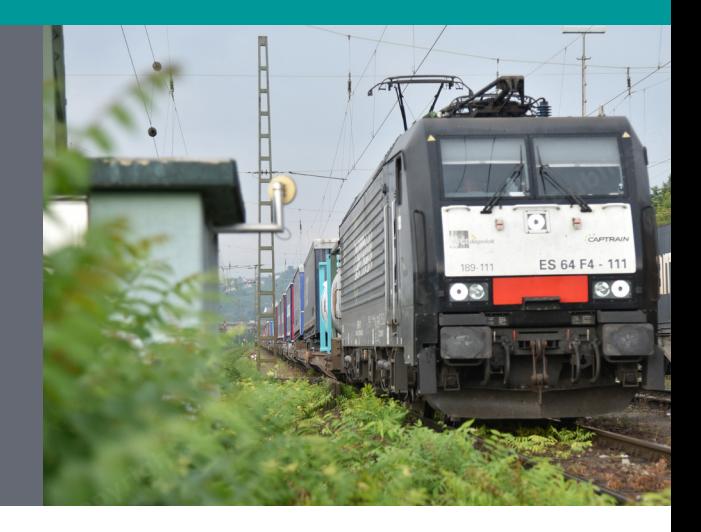

This Mod changes the entire sound within Train Simulator. Everything has been redone and modified

PLEASE NOTE: Frequent changing from outside to inside view in a short time period is not recommended. The sounds are otherwise going to overlap too much. There is no workaround for this.

A preview video is [here](https://www.youtube.com/watch?v=cE4v5WIL794)

#### **You will need the following for this to work**

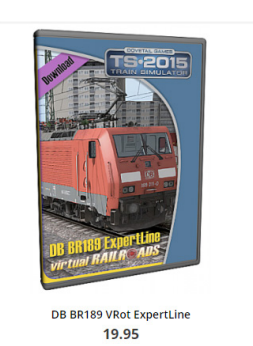

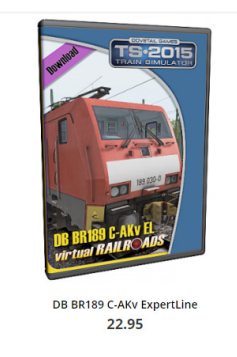

### [DB BR189 VRot ExpertLine](https://virtual-railroads.de/gb/train-packages-el/62-db-br189-vrot-expertline.html) OR/AND [DB BR189 C-AKv ExpertLine](https://virtual-railroads.de/gb/train-packages-el/63-db-br189-c-akv-expertline.html)

Sound Recordings used were fully sent to me by Niclas (aka [Br 185 Drehstromer\)](https://rail-sim.de/forum/index.php/User/4652-Br-185-Drehstromer/)

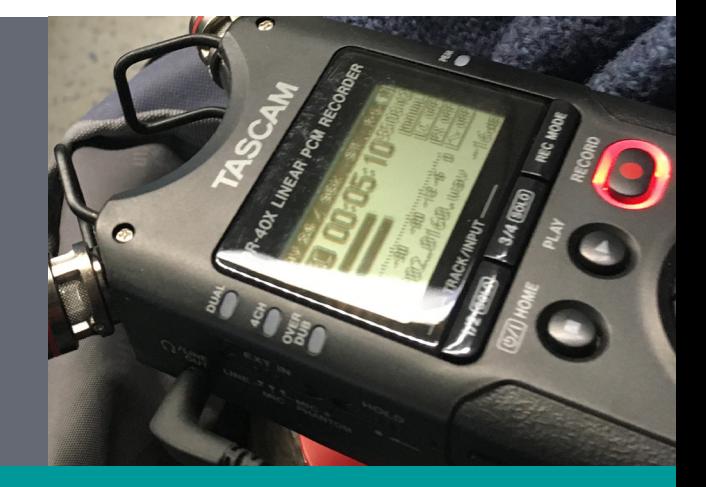

#### **Installation**

1. Install the BR 189 DLC by VirtualRailroads

2. Go to your Train Simualtor main folder (usually C:\Program Files (x86)\Steam\steamapps\common\RailWorks). There is a executable program called Utilities.exe. Under the section *Package Manager* you can install the \*.rwp file included in the download.

If there is a problem with installing, you can try installing it manually:

1. Open the \*.rwp with WinRAR or 7Zip. You'll find a folder called 'Assets'.

2. Copy this folder into you Train Simualtor main directory and **overwrite** everything when asked

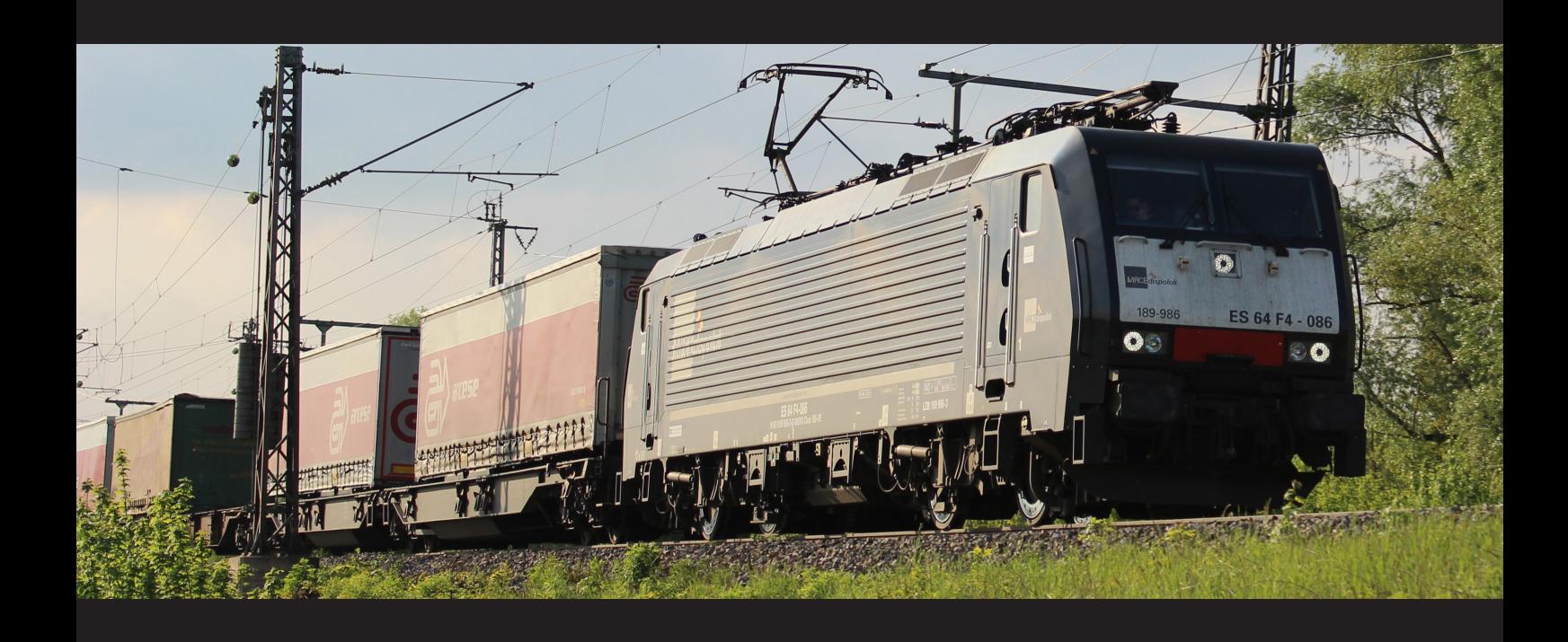

*Media Sources:*

*Siemens Logo: [https://commons.wikimedia.org/wiki/File:Siemens\\_AG\\_logo.svg](https://commons.wikimedia.org/wiki/File:Siemens_AG_logo.svg) - Public Domain*

- *Cover: [https://commons.wikimedia.org/wiki/File:Siemens\\_189-VR\\_electric\\_locomotive\\_leaving\\_Subcetate\\_train\\_station.jpg-](https://commons.wikimedia.org/wiki/File:Siemens_189-VR_electric_locomotive_leaving_Subcetate_train_station.jpg) CC BY-SA 3.0 Cover: <http://fbrisou.free.fr/RAIL21/FicheBR189.pdf>*
- *Page 2: [https://www.flickr.com/photos/115497396@N07/29855142965/](mailto:https://www.flickr.com/photos/115497396@N07/29855142965/) CC BY-SA 3.0*
- *Page 2 Mic: Own Work*
- *Page 3: <https://www.flickr.com/photos/hintenrum/14583284521/> CC BY-SA 3.0*

**I am not affiliated with nor do I represent the company Siemens. This manual might look like I do.**